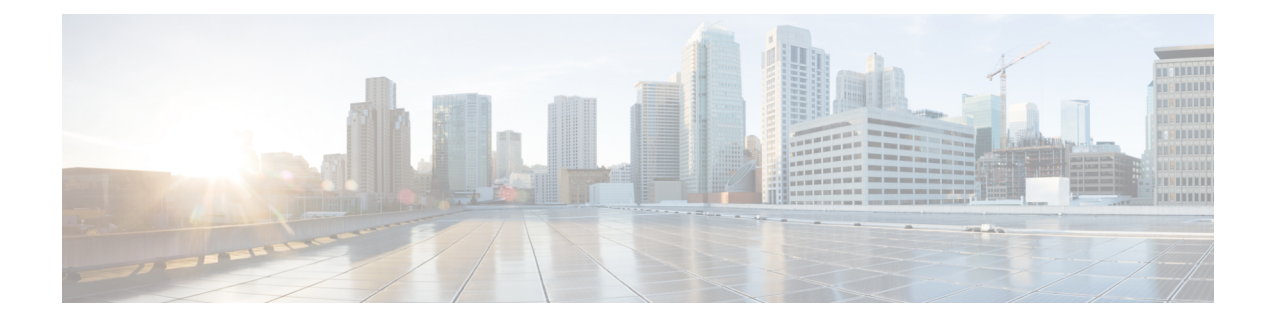

# **About the Management Center REST API**

The management center REST API provides a lightweight API to manage a management center.

- About the [Management](#page-0-0) Center REST API, on page 1
- [Whats](#page-0-1) New in 7.1, on page 1
- [Whats](#page-3-0) New in 7.2, on page 4
- [What's](#page-7-0) New in 7.3, on page 8
- [Enabling](#page-10-0) the REST API, on page 11
- Best [Practices,](#page-10-1) on page 11
- Additional [Resources,](#page-11-0) on page 12

### <span id="page-0-0"></span>**About the Management Center REST API**

The REST API is an application programming interface (API), based on "RESTful" principles, which you can quickly enable on any management center running version 6.1 or higher, and use with a REST client.

After installing a REST client, you can contact the specific management center's REST agent and use standard HTTP methods to access current configuration information, and issue additional configuration parameters.

### <span id="page-0-1"></span>**Whats New in 7.1**

The following new features and functionality were added in version 7.1.

- Added error
	- 401 Invalid Session
- Added error

```
429 Too Many Writes
```
- Removed biased terminology from field names and descriptions
- Added the following new sections in API Explorer:

Troubleshoot

Network Map

Chassis

I

#### New API endpoints and Methods

#### **Table 1: New Endpoints: these are new endpoints and methods.**

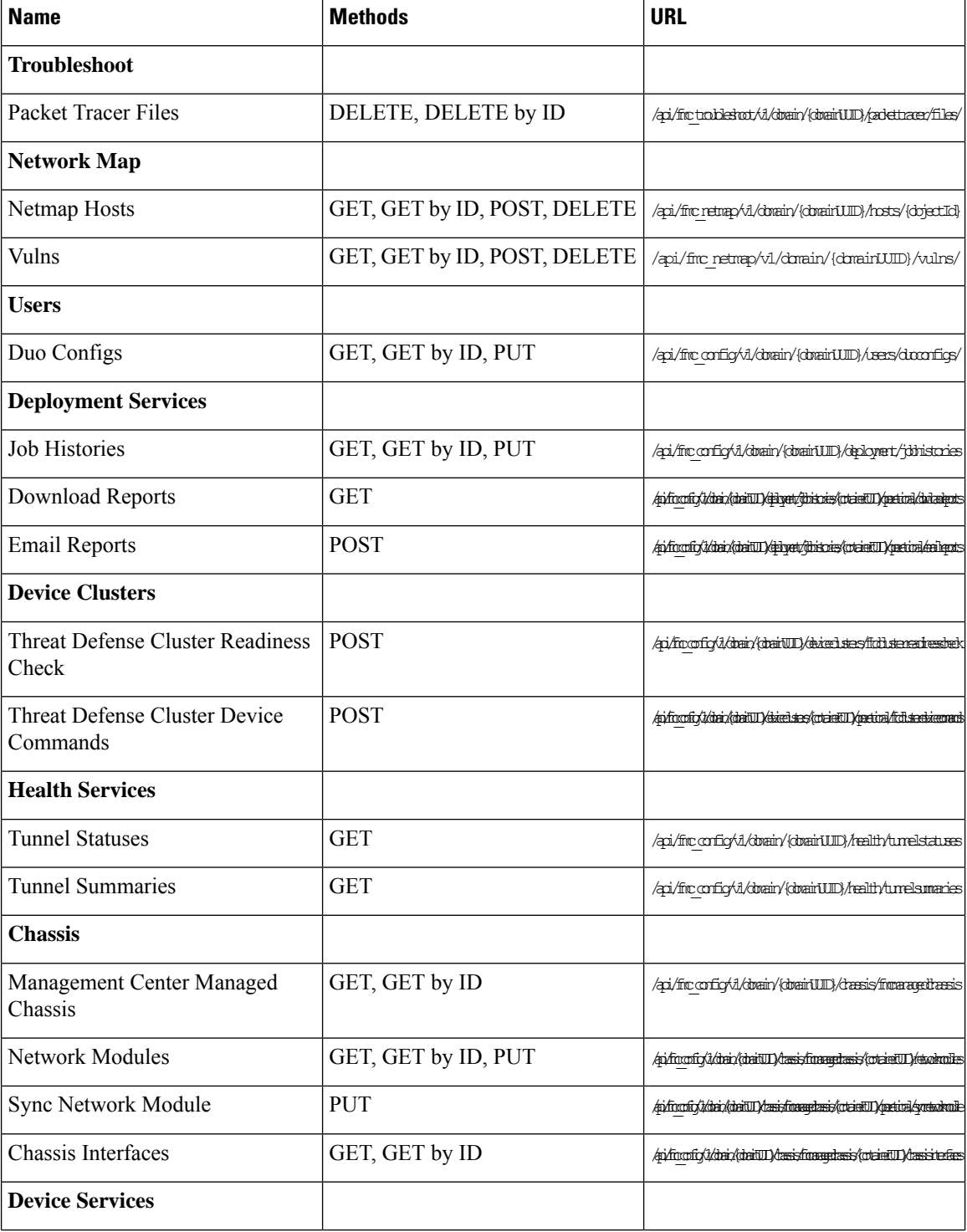

i.

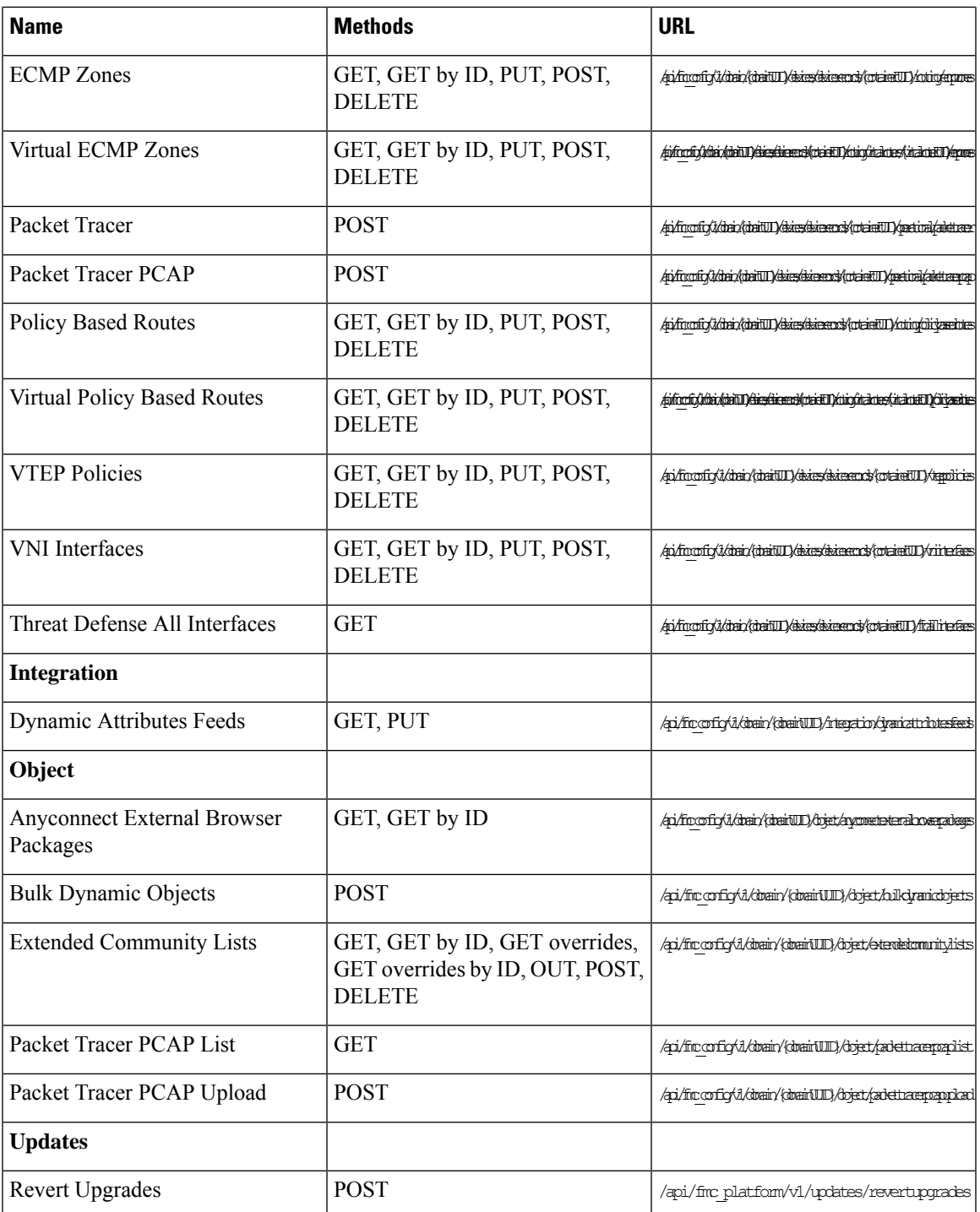

New Methods for existing endpoints

I

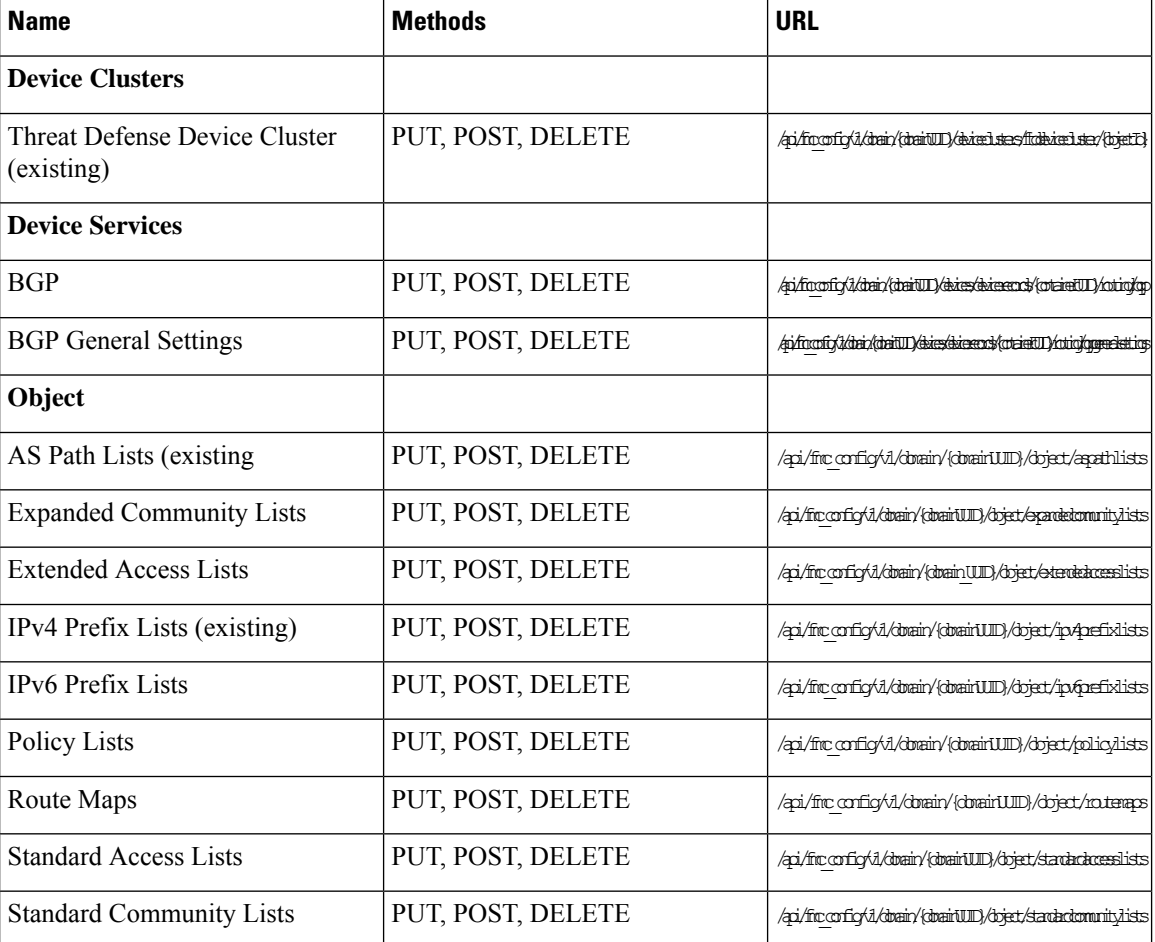

**Table 2: New Methods for Existing Endpoints: these provide additional functionality for existing endpoints**

## <span id="page-3-0"></span>**Whats New in 7.2**

No new features or functionality were added in version 7.2. New API endpoints and Methods

#### **Table 3: New Methods and Endpoints:**

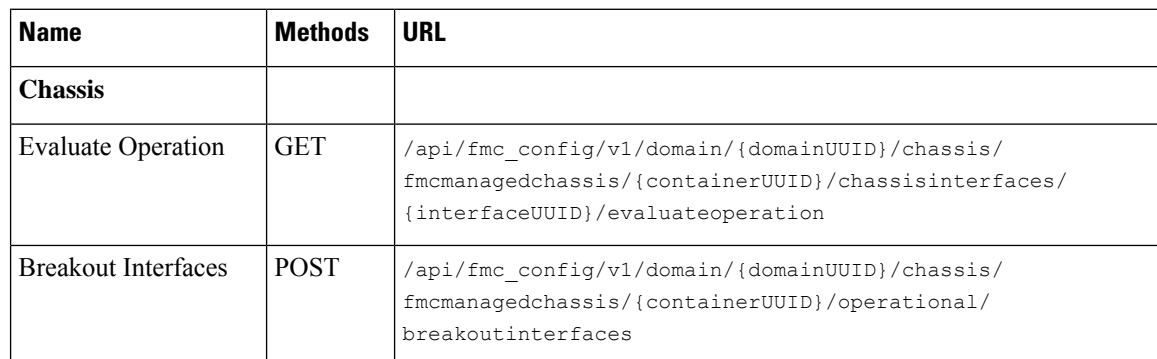

 $\mathbf{l}$ 

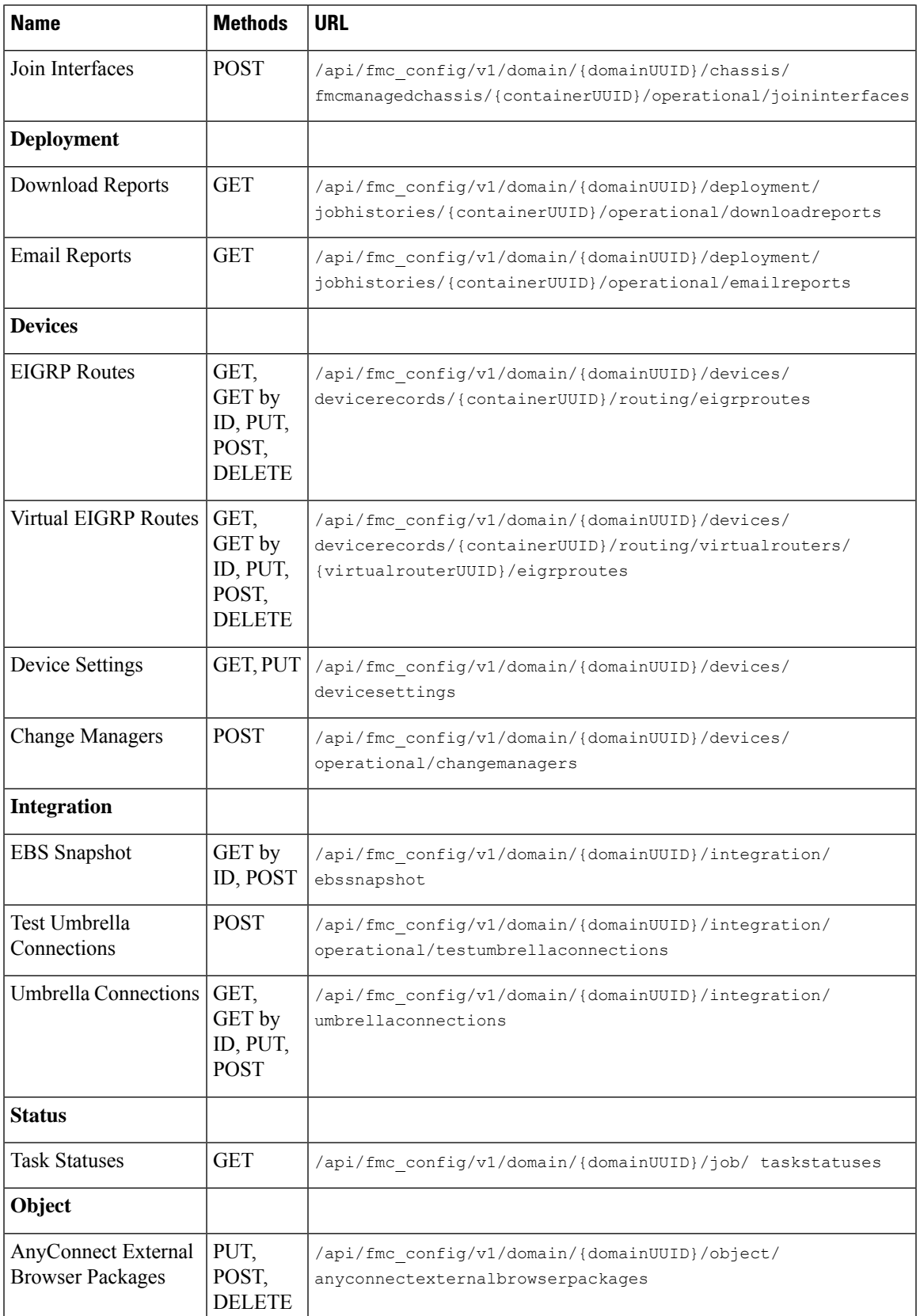

 $\mathbf I$ 

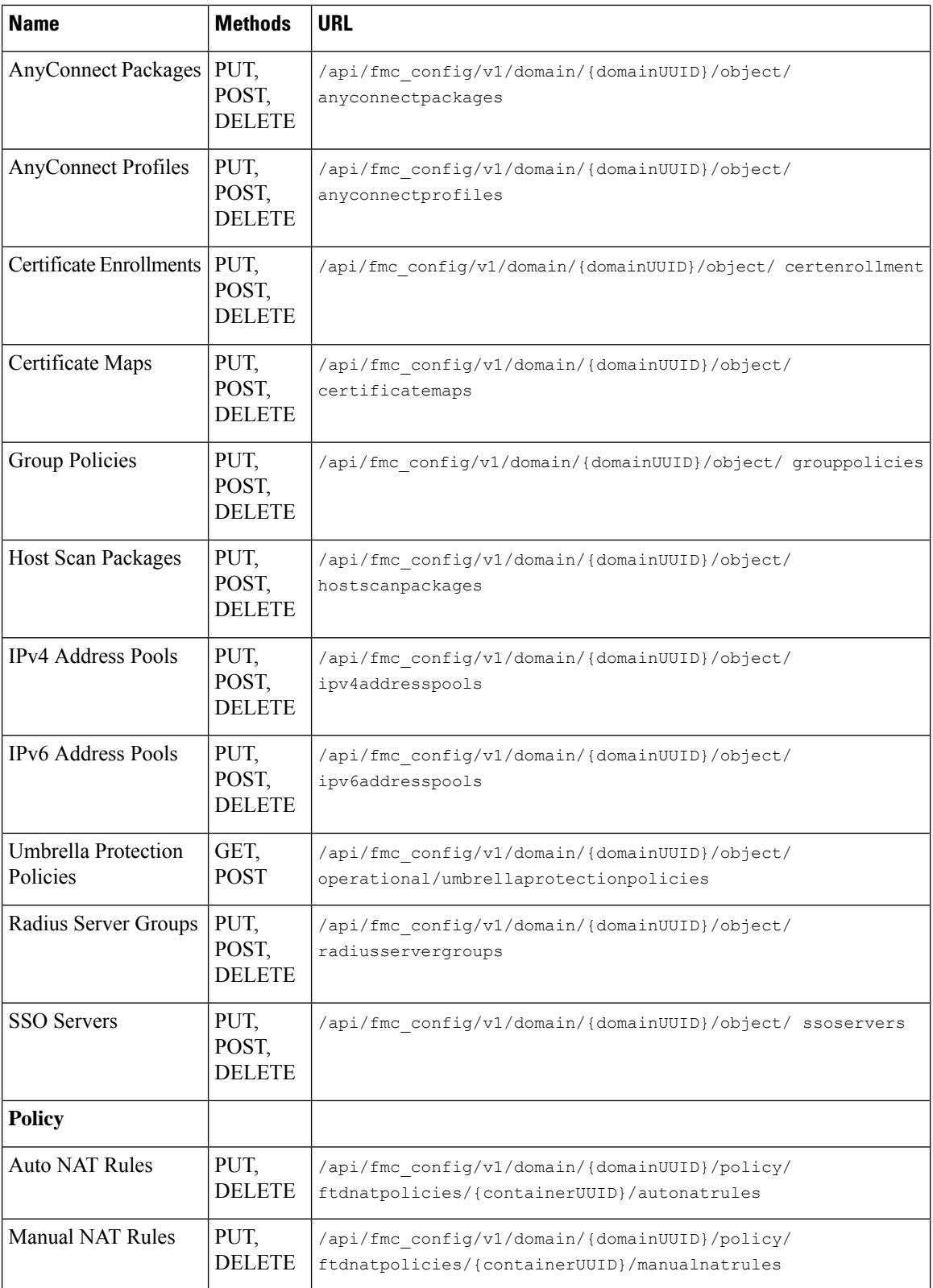

 $\mathbf{l}$ 

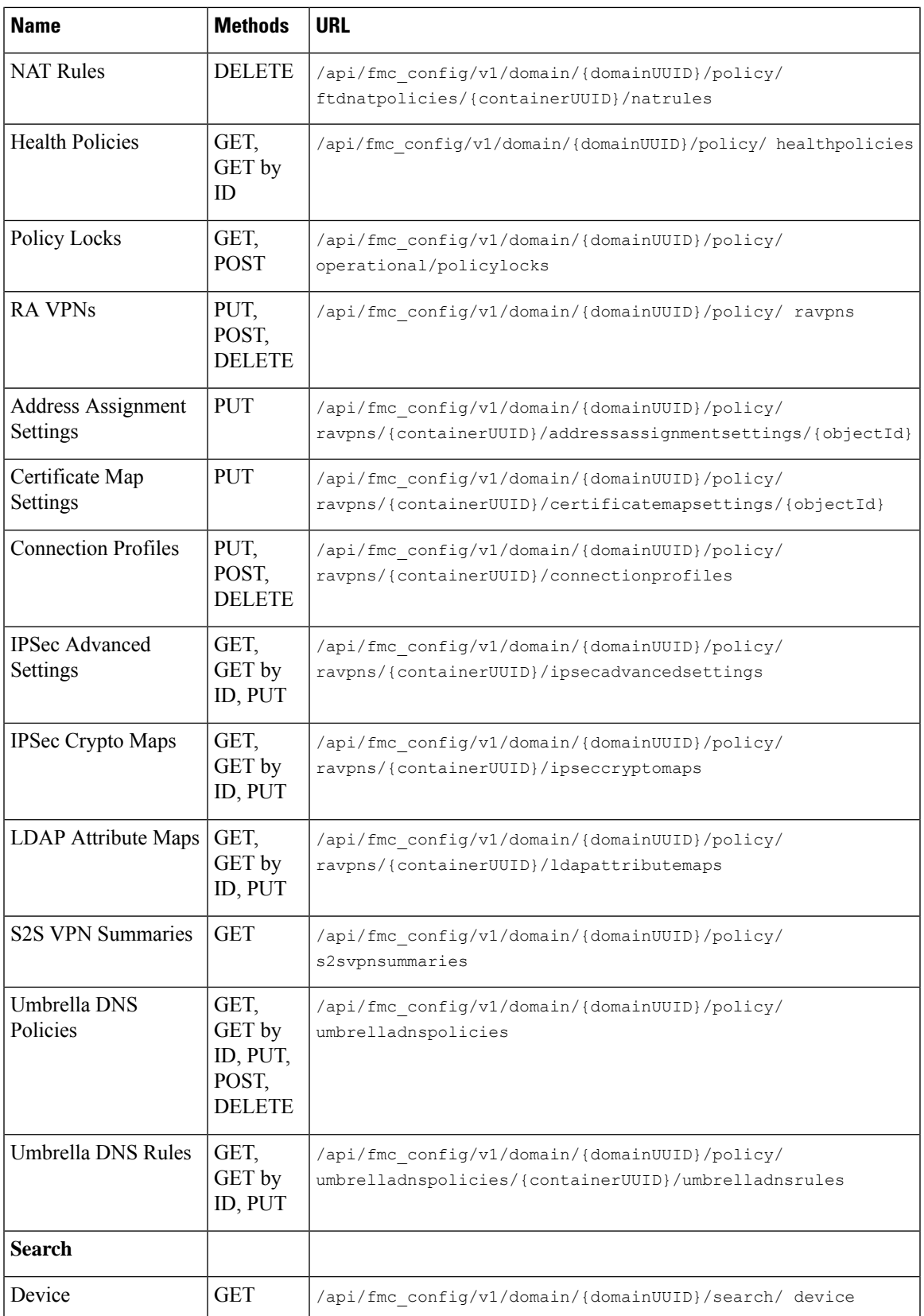

| <b>Name</b>             | <b>Methods</b>                             | <b>URL</b>                                         |
|-------------------------|--------------------------------------------|----------------------------------------------------|
| <b>License</b>          |                                            |                                                    |
| Device Licenses         | GET,<br>GET by<br>ID, PUT,<br>PUT by<br>ID | /api/fmc platform/v1/license/ devicelicenses       |
| <b>Smart Licenses</b>   | GET,<br><b>POST</b>                        | /api/fmc platform/v1/license/ smartlicenses        |
| <b>Updates</b>          |                                            |                                                    |
| <b>Upgrade Snapshot</b> | <b>POST</b>                                | /api/fmc platform/v1/updates/ upgradesnapshot      |
| <b>Troubleshoot</b>     |                                            |                                                    |
| Task                    | <b>POST</b>                                | /api/fmc troubleshoot/v1/domain/ {domainUUID}/task |

 $\frac{\sqrt{2}}{2}$ 

**Note** Spaces have been added to the URLs to aid in readability. When using the URLs, remove the spaces.

# <span id="page-7-0"></span>**What's New in 7.3**

Backup section has been added in 7.3.

New API endpoints and Methods

#### **Table 4: New Methods and Endpoints:**

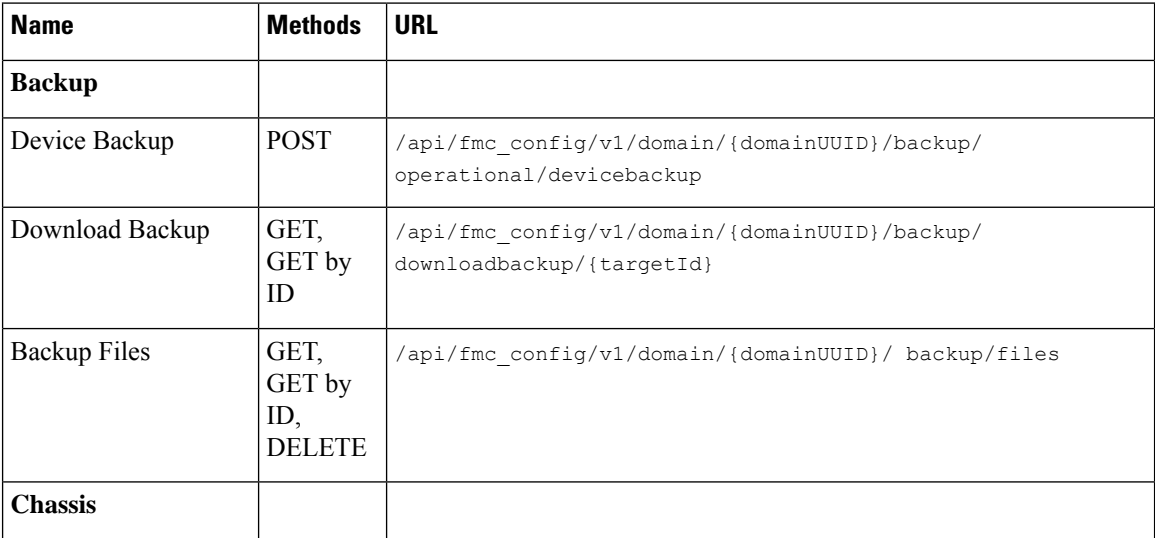

 $\mathbf l$ 

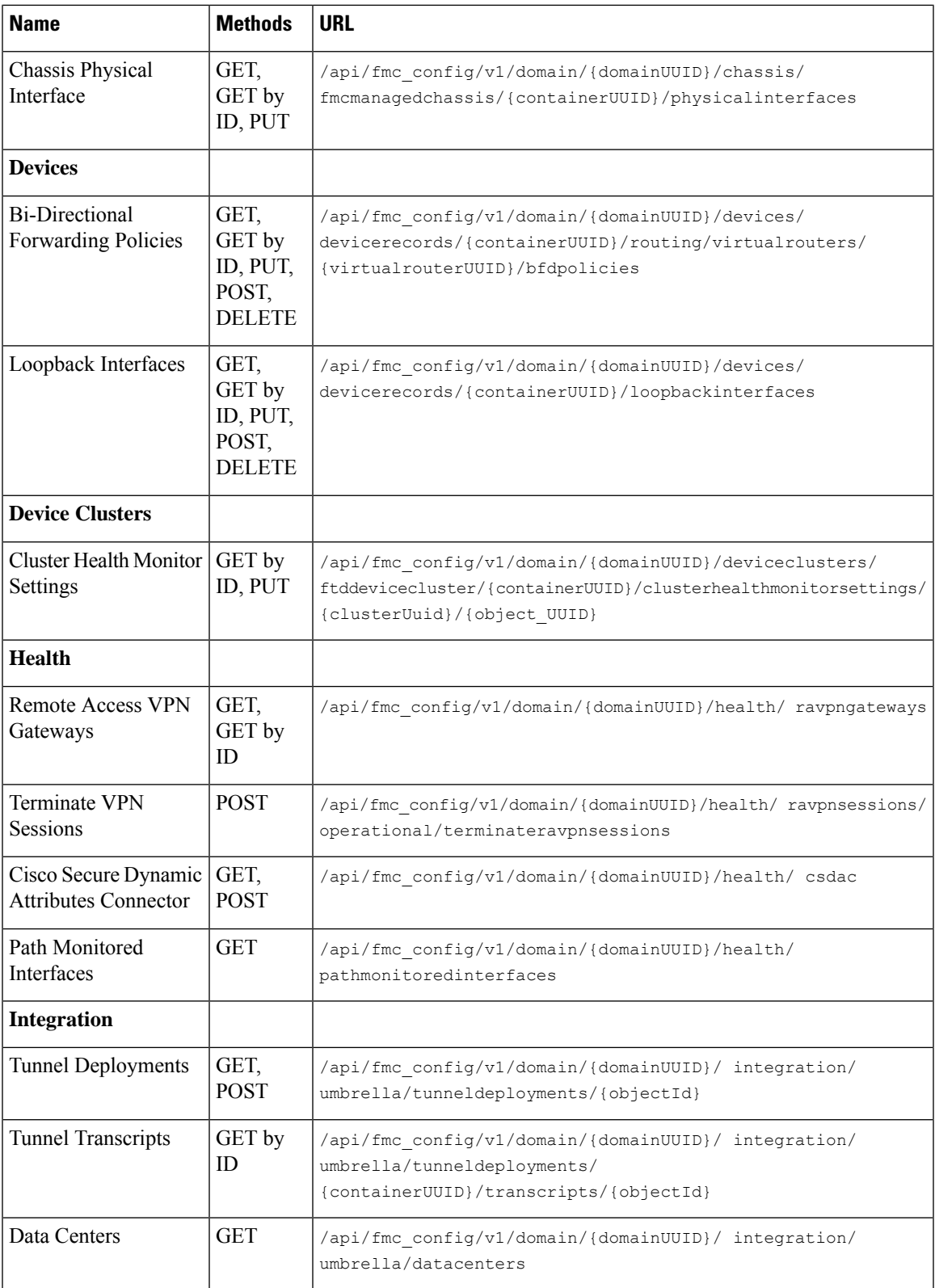

I

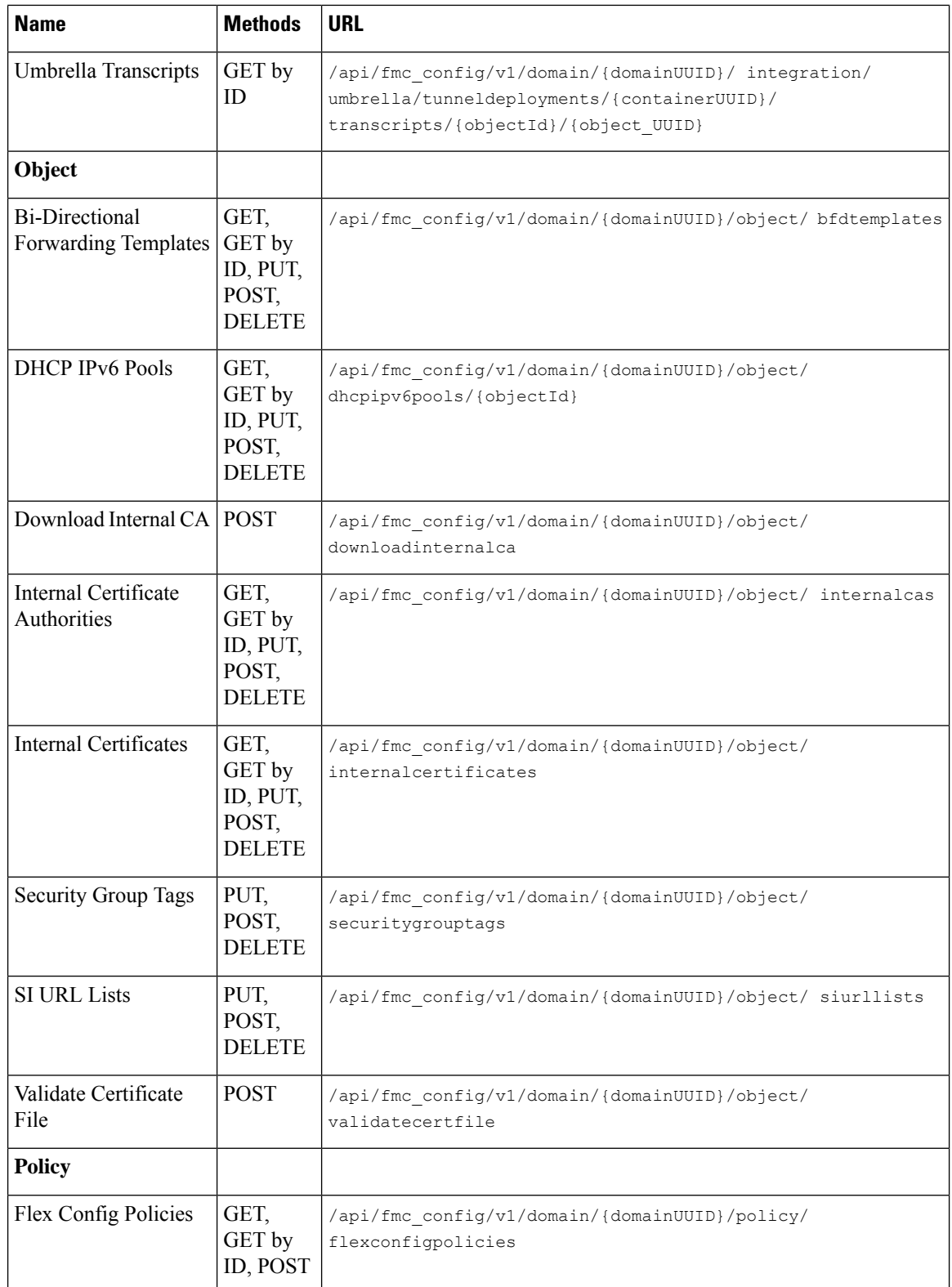

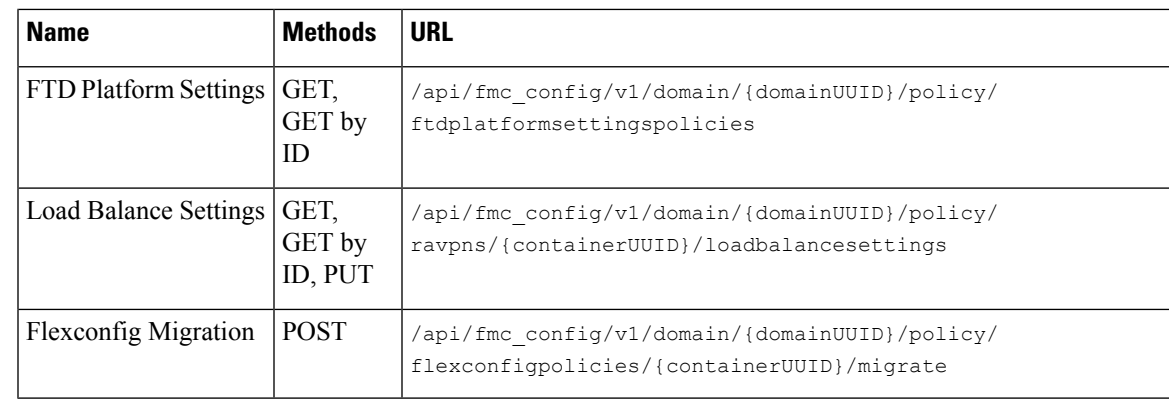

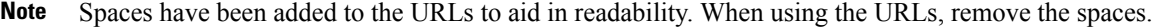

## <span id="page-10-0"></span>**Enabling the REST API**

In management center, the REST API is enabled by default. However, if you are intending to use the REST API, you should confirm that it is enabled.

**Note** If you are using UCAPL mode, check that the REST API is not enabled.

- **Step 1** Navigate to the gear icon for the System menu. Under that menu select configuration and then REST API Preferences.
- **Step 2** Check the box marked Enable REST API.
- <span id="page-10-1"></span>**Step 3** Click "Save". A "Save Successful" dialog will display when the REST API is enabled.

## **Best Practices**

Cisco recommends the following best practices for optimal results with the REST API:

- Keep UI users and API users separate when possible. Especially do not use an admin account as an API user unless specifically necessary.
- Do not give API users more privilege than needed.
- Always validate the content coming from the server.
- Validate/sanitize JSON content, as it may include embedded executable code.
- If you are using CC or UCAPL mode you should disable REST API access to the management center and managed devices.

# <span id="page-11-0"></span>**Additional Resources**

Additional resources for the management center REST API can be found on Cisco DevNet at <https://developer.cisco.com/firepower/>.